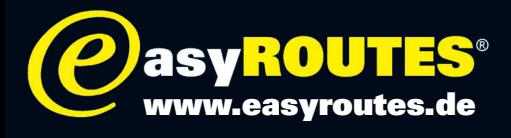

Starten Sie mit den von uns angebotenen KML-Dateien zu einem virtuellen Rundflug entlang der Tour. So geht es über die höchsten Pässe und durch die tiefsten Schluchten.

Und so funktioniert es:

Durch Anklicken mit der rechten Maustaste und den Befehl »Speichern unter« laden Sie sich die KML-Dateien aus unserem Tourenportal auf ihren Rechner.

Um zu virtuellen Rundflügen aufzubrechen, benötigen sie das Programm »Google Earth«, das Sie im Internet unter http://earth.google.com/intl/de/ finden.

Haben Sie die kostenlose Software installiert, können Sie die von uns angebotenen KML-Dateien unter »Datei« und dem Befehl »Öffnen« aufrufen. Die entsprechende Tour wird auf der linken Bildschirmseite unter »Orte« angezeigt.

Durch doppeltes Anklicken erscheint die Tour auf dem Globus, und der Kartenausschnitt wird passend vergrößert.

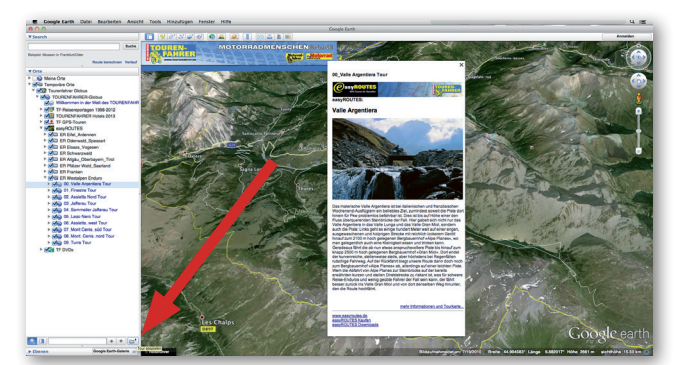

Nach dem Markieren der Tour starten Sie den virtuellen Rundflug über den Befehl »Tour abspielen« unter »Tools«. Mit dem Mauszeiger lässt sich aber auch manuell entlang der Tour nach Interessantem und Sehenswertem suchen.

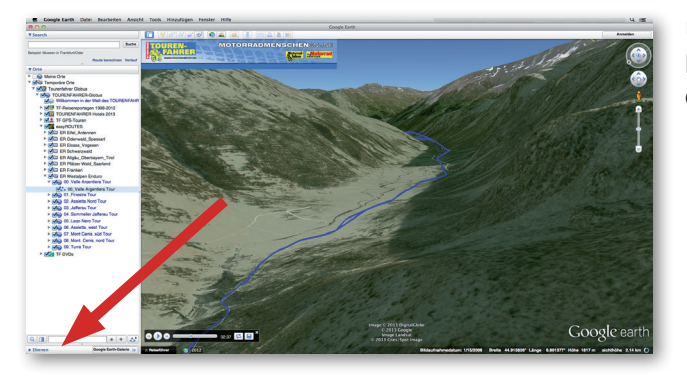

Über »Ebenen« im unteren Bereich der linken Spalte können weitere Informationen in die Karte eingeblendet werden.

Nur der echte Ritt über unsere Strecken dürfte spannender sein. Dafür herrscht in der Welt der Google'schen Satellitenbilder garantiert immer gutes Wetter.

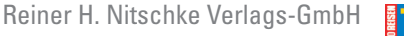

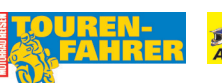

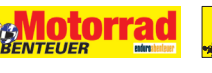

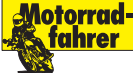